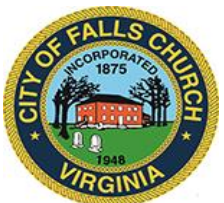

# **City Council Legislative Committee Meeting Agenda**

Friday, October 28, 2022 ❖ 10:00 a.m.

# **In-person meeting: Laurel Conference Room**

**Virtual link option for public/staff:** [https://teams.microsoft.com/l/meetup](https://teams.microsoft.com/l/meetup-join/19%3ameeting_MmQwMjIyZWMtOWM1Zi00NWRkLWIyMjItMmYzY2Y3MDkyM2Vh%40thread.v2/0?context=%7b%22Tid%22%3a%2273ba5b04-4ace-4ae3-a6b2-65cbc403418b%22%2c%22Oid%22%3a%22017c4267-c313-4f71-8c50-c1dee2e5afca%22%7d)[join/19%3ameeting\\_MmQwMjIyZWMtOWM1Zi00NWRkLWIyMjItMmYzY2Y3MDkyM2Vh%40](https://teams.microsoft.com/l/meetup-join/19%3ameeting_MmQwMjIyZWMtOWM1Zi00NWRkLWIyMjItMmYzY2Y3MDkyM2Vh%40thread.v2/0?context=%7b%22Tid%22%3a%2273ba5b04-4ace-4ae3-a6b2-65cbc403418b%22%2c%22Oid%22%3a%22017c4267-c313-4f71-8c50-c1dee2e5afca%22%7d) [thread.v2/0?context=%7b%22Tid%22%3a%2273ba5b04-4ace-4ae3-a6b2-](https://teams.microsoft.com/l/meetup-join/19%3ameeting_MmQwMjIyZWMtOWM1Zi00NWRkLWIyMjItMmYzY2Y3MDkyM2Vh%40thread.v2/0?context=%7b%22Tid%22%3a%2273ba5b04-4ace-4ae3-a6b2-65cbc403418b%22%2c%22Oid%22%3a%22017c4267-c313-4f71-8c50-c1dee2e5afca%22%7d) [65cbc403418b%22%2c%22Oid%22%3a%22017c4267-c313-4f71-8c50-c1dee2e5afca%22%7d](https://teams.microsoft.com/l/meetup-join/19%3ameeting_MmQwMjIyZWMtOWM1Zi00NWRkLWIyMjItMmYzY2Y3MDkyM2Vh%40thread.v2/0?context=%7b%22Tid%22%3a%2273ba5b04-4ace-4ae3-a6b2-65cbc403418b%22%2c%22Oid%22%3a%22017c4267-c313-4f71-8c50-c1dee2e5afca%22%7d)

**Or call in (audio only)**: +1 540-566-5466 (Phone Conference ID 686 344 902#)

Public comments may be submitted to [cmester@fallschurchva.gov](mailto:cmester@fallschurchva.gov) and all comments will be provided to the Legislative Committee members.

**PLEASE NOTE:** Virtual meeting access is provided using Microsoft Teams. Don't have the Teams app? You can still join a Teams meeting. **See the instructions attached to this meeting agenda.**  Please email [cmester@fallschurchva.gov](mailto:cmester@fallschurchva.gov) if you need assistance with installation. During the meeting, staff will likely not be available to assist with installation.

- **1) Roll Call**
- **2) Review VML approved legislative positions (**[Legislative Program \(vml.org\)](https://www.vml.org/advocacy/general-assembly/legislative-program/) **and policy statements (**[Policy Statements \(vml.org\)](https://www.vml.org/advocacy/general-assembly/policy-statements/)
- **3) Review the City's 2022 Legislative Program for 2023 updates**
	- **a. Review 2023 Legislative Program Council schedule (proposed: Nov 21st work session and Nov 28th adoption)**
		- **i. [Legislative Program Staff Report](https://www.fallschurchva.gov/DocumentCenter/View/17141/3-0_10b4-TR21-39-0-2022-Legislative-Program-Staff-Report)**
		- **ii. [2022 Legislative Program](https://www.fallschurchva.gov/DocumentCenter/View/17142/3-1_10b4-TR21-39-1-59-2022-Legislative-Program-12-6-2021)**
		- **iii. [VML Legislative Program](https://www.fallschurchva.gov/DocumentCenter/View/17143/3-2_10b4-TR21-39-6-2022-VML-LegProgram-Final-1)**
		- **iv. [NVTA Legislative Program](https://www.fallschurchva.gov/DocumentCenter/View/17138/3-3_10b4-TR21-39-7-NVTA-Legislative-Program)**
		- **v. [NVTC Legislative Program](https://www.fallschurchva.gov/DocumentCenter/View/17139/3-4_10b4-TR21-39-8-NVTC-Legislative-Program)**
- **4) [Review 2023 Charter Amendment Resolution-](https://www.fallschurchva.gov/DocumentCenter/View/17140/4-0_-10a2-TR21-33-0-Charter-Amendment-Resolution-Section-414-Appointment) content and schedule (proposed: Nov 21st [work session and Nov 28](https://www.fallschurchva.gov/DocumentCenter/View/17140/4-0_-10a2-TR21-33-0-Charter-Amendment-Resolution-Section-414-Appointment)th adoption)**
- **5) VA Delegation meet and greet planning**
- **6) Establish committee meeting schedule**
- 7) **Committee Member Comments**
- **5) Adjourn**

## **Instructions for joining a Microsoft Teams meeting:**

[Click here to watch a video with instructions for joining a Teams meeting](https://www.microsoft.com/en-us/videoplayer/embed/RE3Oz24?pid=ocpVideo0-innerdiv-oneplayer&postJsllMsg=true&maskLevel=20&market=en-us)

### Join a Teams meeting on a phone or tablet

- 1. Click the meeting link provided.
- 2. **Download the Teams app for your device when prompted**:
	- Type in your name.
	- Choose the audio and video settings you want.
- 3. Select **Join now**.
- 4. Depending on meeting settings, you'll get in right away, or go to a lobby where someone in the meeting can admit you.

#### Join a Teams meeting on the web or through a web browser on a phone or tablet

Don't have the Teams app? You can still join a Teams meeting.

- 1. Click or copy and paste the meeting link provided.
- 2. You have two choices:
	- **Download the Windows app**: Download the Teams app.
	- **Join on the web instead**: Join a Teams meeting on the web.
- 3. Type in your name.
- 4. Choose the audio and video settings you want.
- 5. Select **Join now**.
- 6. Depending on meeting settings, you'll get in right away, or go to a lobby where someone in the meeting can admit you.